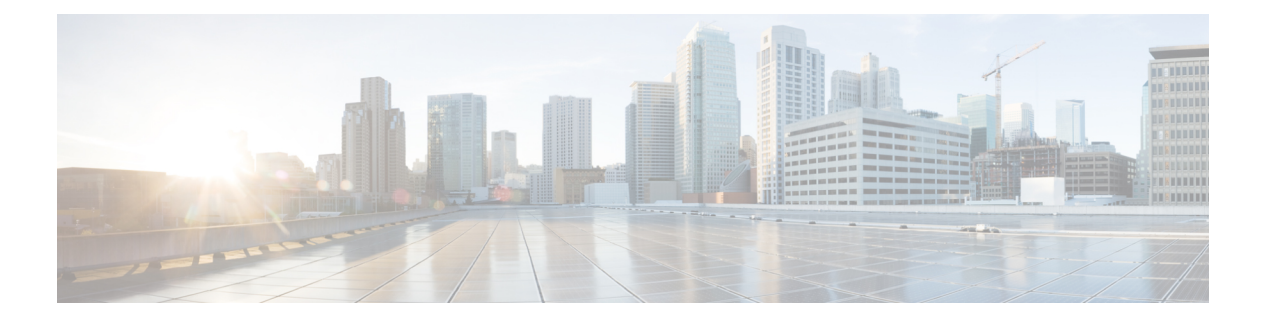

# **ASAv** の概要

適応型セキュリティ仮想アプライアンス (ASAv) は、仮想化環境に包括的なファイアウォー ル機能を提供し、データセンタートラフィックとマルチテナント環境のセキュリティを強化し ます。

ASDM または CLI を使用して、ASAv を管理およびモニタすることができます。その他の管理 オプションを使用できる場合もあります。

- ハイパーバイザのサポート (1 ページ)
- ASAv のライセンス (1 ページ)
- ASAv のライセンス (2 ページ)
- 注意事項と制約事項 (5 ページ)
- ASAv インターフェイスおよび仮想 NIC (8 ページ)
- ASAv と SR-IOV インターフェイスのプロビジョニング (11 ページ)

# ハイパーバイザのサポート

ハイパーバイザのサポートについては、Cisco ASA [の互換性](http://www.cisco.com/c/en/us/td/docs/security/asa/compatibility/asamatrx.html) [英語] を参照してください。

# **ASAv** のライセンス

ASAv はシスコ スマート ソフトウェア ライセンシングを使用しています。詳細については、 「Smart Software [Licensing](https://www.cisco.com/c/en/us/td/docs/security/asa/asa912/configuration/general/asa-912-general-config/intro-license-smart.html)」を参照してください。

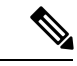

ASAv にスマートライセンスをインストールする必要があります。ライセンスをインストール するまで、スループットは 100 Kbps に制限されるため、予備接続テストを実行できます。ス マート ライセンスは、通常の操作に必要です。 (注)

ASAv ライセンスの権限付与と、サポートされているプライベートおよびパブリック導入ター ゲットのリソース仕様については、以降の各セクションを参照してください。

## **ASAv** のライセンス

ASAv ライセンス資格、ライセンスの状態、必要なリソース、およびモデル仕様に関する情報 については、次の表を参照してください。

• 表 1 : ASAv スマートライセンス資格:ASAv プラットフォームのライセンスの権限付与の 条件を満たすリソースシナリオ準拠を示しています。

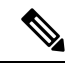

- ASAv は CiscoSmartSoftware Licensing を使用します。スマート ラ イセンスは、通常の操作に必要です。ライセンスをインストール するまで、スループットは100Kbpsに制限されるため、予備接続 テストを実行できます。 (注)
	- 表 2 : ASAv ライセンスの状態:ASAv のリソースと資格に関連した状態とメッセージを示 しています。
	- 表 3 : ASAv モデルの説明と仕様:ASAv モデルと関連仕様、リソース要件、および制限事 項を示しています。

### スマート ライセンス資格

ASAvはCisco Smart Software Licensing を使用します。詳細については、『Smart Software Licensing for the [ASAv](http://www.cisco.com/c/en/us/td/docs/security/asa/asa94/config-guides/cli/general/asa-94-general-config/intro-license-smart.html) and ASA』を参照してください。

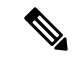

ASAv にスマート ライセンスをインストールする必要があります。ライセンスをインストール するまで、スループットは 100 Kbps に制限されるため、予備接続テストを実行できます。ス マート ライセンスは、通常の操作に必要です。 (注)

### 表 **<sup>1</sup> : ASAv** スマートライセンス資格

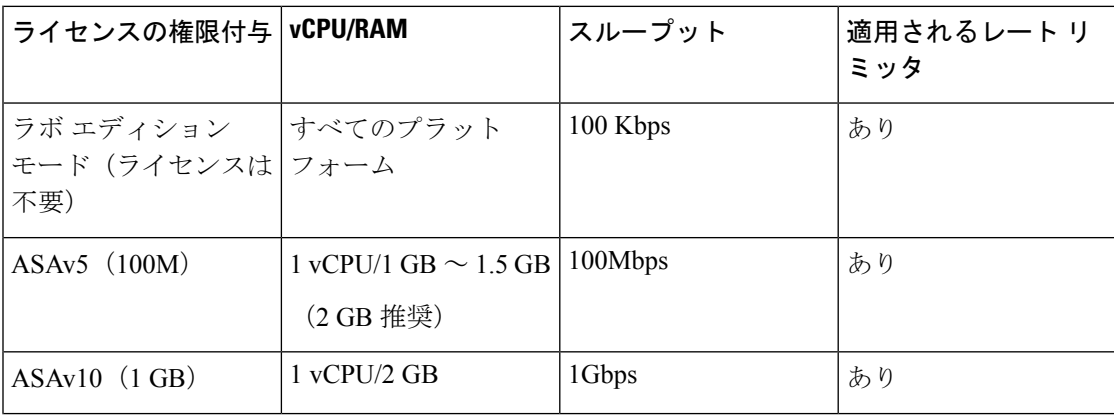

I

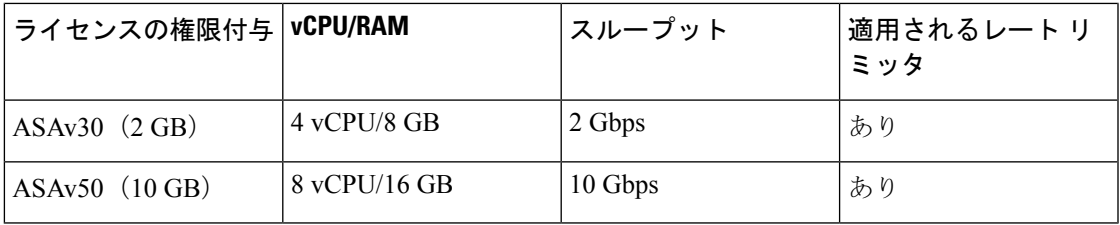

### ライセンスの状態

### 表 **2 : ASAv** ライセンスの状態

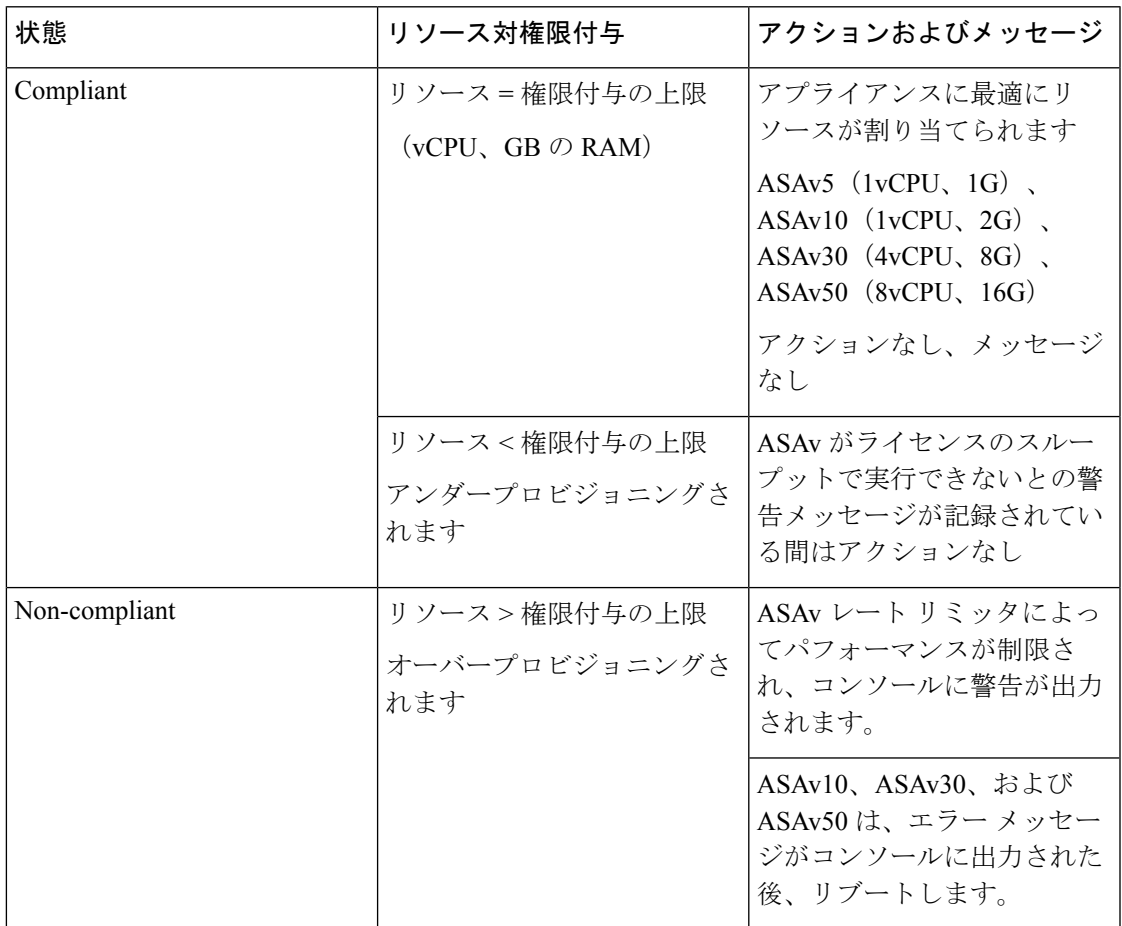

### モデルの説明と仕様

### 表 **3 : ASAv** モデルの説明と仕様

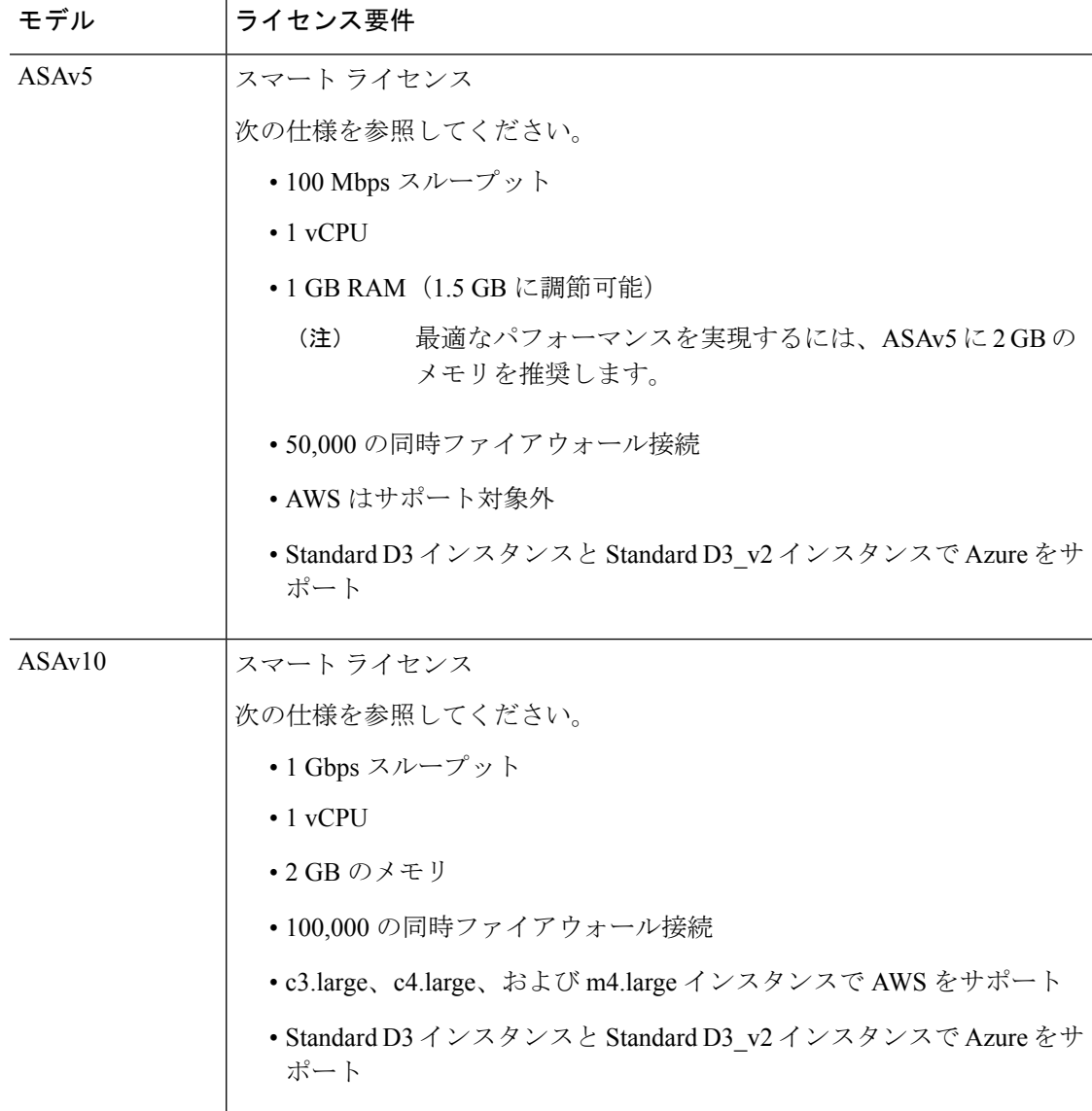

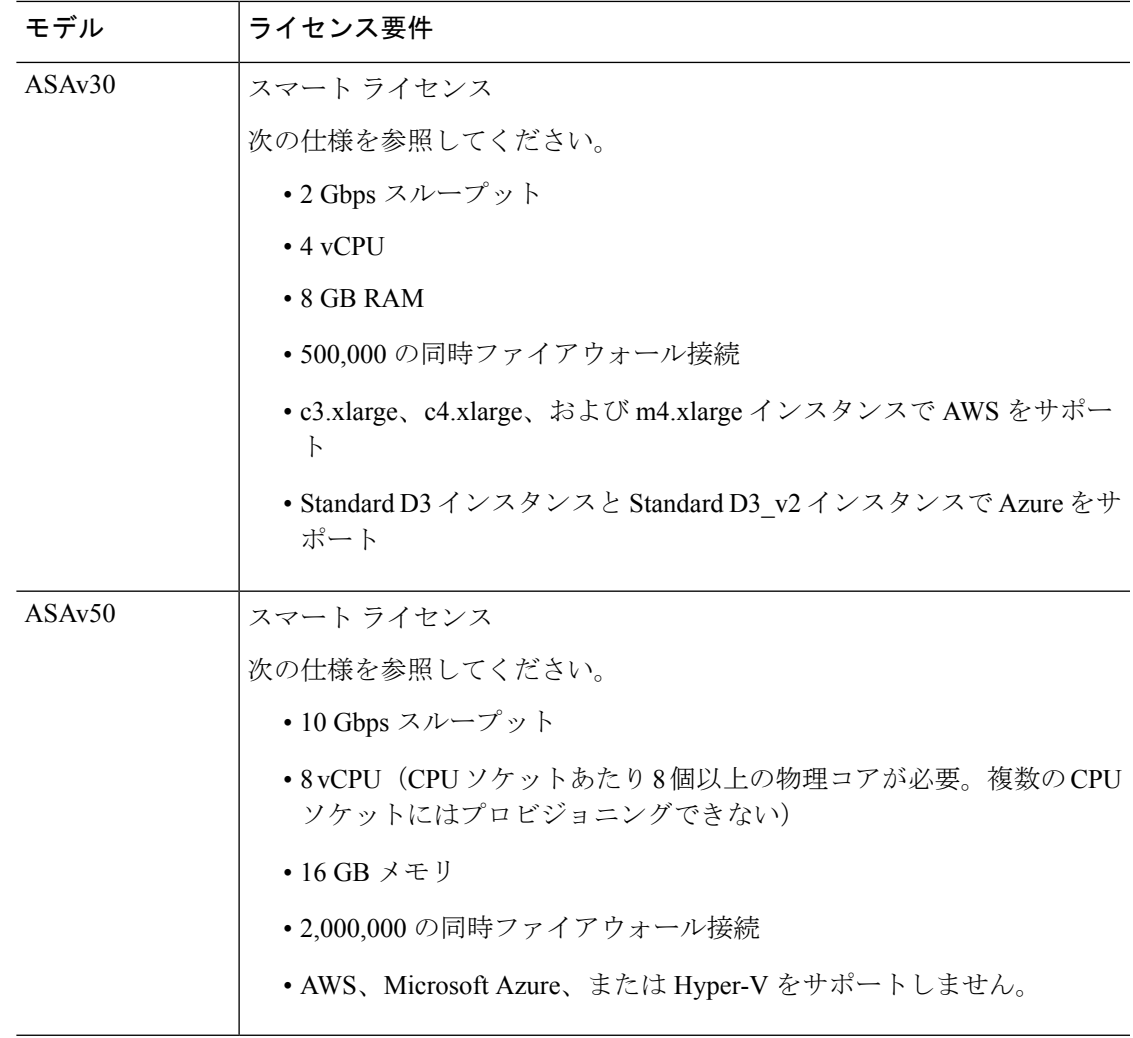

## 注意事項と制約事項

ASAv ファイアウォール機能は ASA ハードウェア ファイアウォールとよく似ていますが、次 のガイドラインと制限事項があります。

### ASAv (すべてのモデル)のガイドラインと制限事項

### ディスク ストレージ

ASAv は、デフォルトで最大 8 GB の仮想ディスクをサポートします。ディスクサイズを 8 GB を超えて増やすことはできません。VMリソースをプロビジョニングする場合は、この点に注 意してください。

#### コンテキスト モードのガイドライン

シングル コンテキスト モードでだけサポートされます。マルチ コンテキスト モードをサポー トしません。

#### ハイ アベイラビリティ ガイドラインのためのフェールオーバー

フェールオーバー配置の場合は、スタンバイ装置が同じモデルライセンスを備えていることを 確認してください(たとえば、両方の装置が ASAv30s であることなど)。

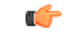

ASAv を使用して高可用性ペアを作成する場合は、データインターフェイスを各 ASAv に同じ 順序で追加する必要があります。完全に同じインターフェイスが異なる順序で各 ASAv に追加 されると、ASAv コンソールにエラーが表示されることがあります。また、フェールオーバー 機能にも影響が出ることがあります。 重要

### サポートしない **ASA** 機能

ASAv は、次の ASA 機能をサポートしません。

- •クラスタリング(KVMと VMware を除くすべての権限付与)
- マルチ コンテキスト モード
- アクティブ/アクティブ フェールオーバー
- EtherChannel
- AnyConnect Premium(共有)ライセンス

#### 制限事項

• ASAv は、x710 NIC の 1.9.5 i40en ホストドライバと互換性がありません。これより古い バージョンまたは新しいバージョンのドライバは動作します。(VMware のみ)

### **ASAv5** のガイドラインと制限事項

### パフォーマンスのガイドライン

- 1 秒あたり 8000 接続、最大 25 の VLAN、50,000 の同時セッション、および 50 の VPN セッションをサポートします。
- ASAv5 は小さいメモリ フットプリントと低スループットを必要とするユーザー向けであ るため、不要なメモリを使用することなく多数の ASAv5 を導入できます。
- 9.5(1.200) 以降、AVAv5 のメモリ要件は 1 GB に減りました。ASAv5 で使用可能なメモリ を 2 GB から 1 GB にダウングレードすることはサポートされていません。1 GB のメモリ で実行するには、ASAv5 VM を 9.5(1.200) 以降のバージョンで再導入する必要がありま

す。同様に、9.5(1.200) より前のバージョンにダウングレードする場合、メモリを 2 GB に 増やす必要があります。

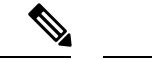

- 最適なパフォーマンスを実現するには、ASAv5 に 2 GB のメモリ を推奨します。 (注)
	- 場合によっては、ASAv5 のメモリが枯渇状態になります。これは、AnyConnect の有効化 やファイルのダウンロードなど、特定リソースの利用が多い場合に発生することがありま す。
		- 自動的な再起動に関するコンソールメッセージやメモリ使用量に関する重大なsyslog が、メモリ枯渇の状態を示します。
		- このような場合、1.5 GB メモリの VM に ASAv5 を導入できます。1 GB から 1.5 GB に変更するには、VM の電源をオフにして、メモリを変更し、VM の電源を再度オン にします。
		- CLI から show memory コマンドを使用して、システムで使用可能な最大メモリと現在 の空きメモリ量の概要を表示できます。
	- ASAv5 は、100 Mbps のしきい値に達するとすぐに、パケットのドロップを開始します (100 Mbps をすべて使用できるように、多少のヘッドルームがあります)。

#### 制限事項

- ASAv5 は AnyConnect HostScan 4.8 と互換性がありません。これには 2 GB の RAM が必要 です。
- ASAv5 は Amazon Web Services (AWS) ではサポートされていません。
- ジャンボ フレームはサポートされていません。

### **ASAv50** のガイドラインと制限事項

### パフォーマンスのガイドライン

- 集約トラフィックで 10 Gbps がサポートされます。
- ESXi と KVM でのみサポートされます。
- ASAvのパフォーマンスを向上させるために、次のプラクティスがサポートされています。
	- NUMA ノード
	- 複数の RX キュー
	- SR-IOV プロビジョニング

**ASAv** の概要

- 詳細については、VMware での ASAv [のパフォーマンス調整お](asav-98-qsg_chapter2.pdf#nameddest=unique_10)よびKVM での [ASAv](asav-98-qsg_chapter3.pdf#nameddest=unique_11) [のパフォーマンス調整を](asav-98-qsg_chapter3.pdf#nameddest=unique_11)参照してください。
- フルスループットレートを実現するため、CPU ピンニングを推奨します。ESXi [構成での](asav-98-qsg_chapter2.pdf#nameddest=unique_12) [パフォーマンスの向上お](asav-98-qsg_chapter2.pdf#nameddest=unique_12)よびKVM [構成でのパフォーマンスの向上を](asav-98-qsg_chapter3.pdf#nameddest=unique_13)参照してください。

•

### 制限事項

- トランスペアレント モードはサポートされていません。
- ASAv は、x710 NIC の 1.9.5 i40en ホストドライバと互換性がありません。これより古い バージョンまたは新しいバージョンのドライバは動作します。(VMware のみ)
- Amazon Web Services(AWS)、Microsoft Azure、および Hyper-V ではサポートされませ  $h_n$
- Ixgbe vNIC はこのリリースではサポートされていません。

## **ASAv** インターフェイスおよび仮想 **NIC**

ASAv は、仮想プラットフォーム上のゲストとして、基盤となる物理プラットフォームのネッ トワークインターフェイスを利用します。ASAvの各インターフェイスは仮想NIC (vNIC)に マッピングされます。

- ASAv のインターフェイス
- サポートされている vNIC

### **ASAv** のインターフェイス

ASAv は、次のギガビット イーサネット インターフェイスがあります。

• Management 0/0

AWS と Azure の場合は、Management 0/0 をトラフィック伝送用の「外部」インターフェ イスにすることができます。

• GigabitEthernet 0/0 ~ 0/8。ASAv をフェールオーバー ペアの一部として展開する場合は GigabitEthernet 0/8 がフェールオーバー リンクに使用されることに注意してください。

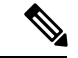

構成を簡単に移行できるように、Ten GigabitEthernet (VMXNET3 ドライバで使用可能なインターフェイスなど)にはGigabitEthernet というラベルが付いています。これは表面的なものであり、実際 のインターフェイス速度には影響しません。 (注)

> ASAv では、E1000 ドライバを 1 Gbps リンクとして使用してギガ ビット イーサネット インターフェイスが定義されます。VMware では E1000 ドライバの使用が推奨されなくなっていることに注意 してください。

• Hyper-V は最大 8 つのインターフェイスをサポートします。Management 0/0 および GigabitEthernet 0/0 ~ 0/6。フェールオーバー リンクとして GigabitEthernet 0/6 を使用でき ます。

### サポートされている **vNIC**

ASAv では次の vNIC がサポートされています。

表 **<sup>4</sup> :** サポートされている **vNIC**

表 **5 :** サポートされている **vNIC**

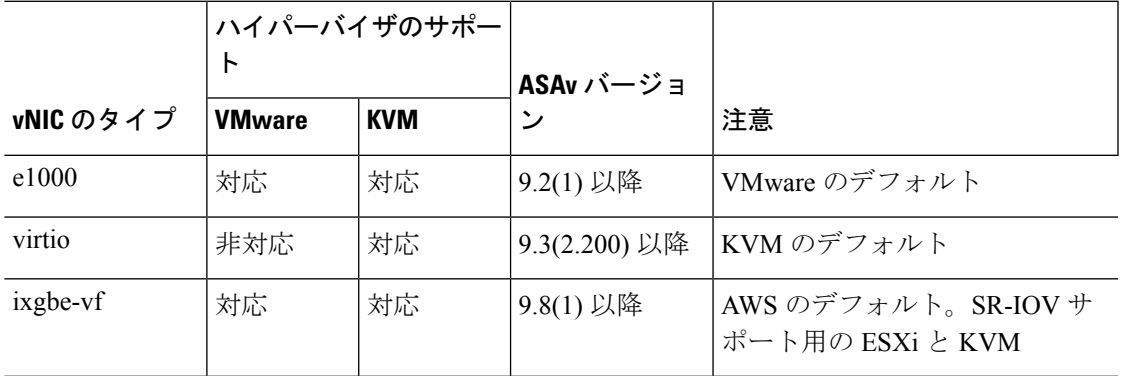

#### **VMware** および **VMXNET3** の **LRO** を無効にします

Large Receive Offload (LRO) は、CPUオーバーヘッドを削減することによって、高帯域幅ネッ トワーク接続のインバウンドスループットを向上させる手法です。これは、1 つのストリーム からの複数の着信パケットを大きなバッファに集約してから、ネットワークスタックの上位に 渡されるようにすることによって、処理する必要があるパケットの数を減らすことによって機 能します。ただし、LRO は、ネットワークパケット配信のフローが一貫せず、輻輳している ネットワークで「バースト」する可能性がある場合に、TCPパフォーマンスの問題を引き起こ す可能性があります。

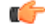

VMware は、デフォルトで LRO を有効にして、全体的なスループットを向上させます。した がって、このプラットフォームで ASAv 導入の LRO を無効にする必要があります。 重要

ASAvマシンでLROを直接無効化できます。設定変更を行う前に、仮想マシンの電源をオフに します。

- **1.** vSphere Web Client インベントリで ASAv マシンを検索します。
	- **1.** 仮想マシンを検索するには、データセンター、フォルダ、クラスタ、リソースプール、 またはホストを選択します。
	- **2.** [Related Objects] タブをクリックし、[Virtual Machines] タブをクリックします。
- **2.** 仮想マシンを右クリックして、[Edit Settings] をクリックします。
- **3.** [VM Options] をクリックします。
- **4.** [Advanced] を展開します。
- **5.** [Configuration Parameters] の下で、[Edit Configuration] ボタンをクリックします。
- **6.** [Add Parameter] をクリックし、LRO パラメータの名前と値を入力します。
	- Net.VmxnetSwLROSL | 0
	- Net.Vmxnet3SwLRO | 0
	- Net.Vmxnet3HwLRO | 0
	- Net.Vmxnet2SwLRO | 0
	- Net.Vmxnet2HwLRO | 0

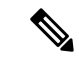

- オプションで、LROパラメータが存在する場合は、値を調べて必要に応じて変更できます。パ ラメータが 1 に等しい場合、LRO は有効です。0 に等しい場合、LRO は無効です。 (注)
- **7.** [OK] をクリックして変更を保存し、[Configuration Parameters] ダイアログボックスを終了 します。
- **8.** [保存(Save)] をクリックします。

詳細については、次の VMware サポート記事を参照してください。

- VMware KB [1027511](http://kb.vmware.com/selfservice/microsites/search.do?cm%20d=displayKC&externalId=1027511)
- VMware KB [2055140](http://kb.vmware.com/selfservice/microsites/search.do?cm%20d=displayKC&externalId=2055140)

# **ASAv** と **SR-IOV** インターフェイスのプロビジョニング

Single Root I/O Virtualization(SR-IOV)により、さまざまなゲスト オペレーティング システム を実行している複数の VM が、ホスト サーバー内の単一の PCIe ネットワーク アダプタを共有 できるようになります。SR-IOV では、VM がネットワーク アダプタとの間で直接データを移 動でき、ハイパーバイザをバイパスすることで、ネットワークのスループットが増加しサー バーの CPU 負荷が低下します。最近の x86 サーバー プロセッサには、SR-IOV に必要なダイ レクト メモリの転送やその他の操作を容易にする Intel VT-d テクノロジーなど、チップセット の拡張機能が搭載されています。

SR-IOV 仕様では、次の 2 つのデバイス タイプが定義されています。

- ·物理機能(PF):基本的にスタティックNICです。PFは、SR-IOV機能を含む完全なPCIe デバイスです。PF は、通常の PCIe デバイスとして検出、管理、設定されます。単一 PF は、一連の仮想関数(VF)の管理および設定を提供できます。
- VirtualFunction(VF):ダイナミック vNIC に似ています。VF は、データ移動に必要な最 低限のリソースを提供する、完全または軽量の仮想PCIeデバイスです。VFは直接的には 管理されず、PF を介して配信および管理されます。1 つ以上の VF を 1 つの VM に割り当 てることができます。

SR-IOV は、PCI 標準の開発および管理が公認されている業界組織である Peripheral Component InterconnectSpecialInterest Group([PCISIG](https://pcisig.com/))によって定義および管理されています。SR-IOVの 詳細については、『PCI-SIG SR-IOV Primer: An [Introduction](http://www.intel.com/content/www/us/en/pci-express/pci-sig-sr-iov-primer-sr-iov-technology-paper.html) to SR-IOV Technology』を参照して ください。

ASAv 上で SR-IOV インターフェイスをプロビジョニングするには、適切なオペレーティング システム レベル、ハードウェアと CPU、アダプタタイプ、およびアダプタの設定から始める 計画が必要です。

### **SR-IOV** インターフェイスに関するガイドラインと制限事項

ASAv の導入に使用する具体的なハードウェアは、サイズや使用要件によって異なります。 ASAv のライセンス (1 ページ) には、さまざまな ASAv プラットフォームに関するライセ ンスの権限付与条件に準拠するリソースシナリオが説明されています。加えて、SR-IOV 仮想 機能には特定のシステム リソースが必要です。

### ホスト オペレーティング システムとハイパーバイザ サポート

SR-IOV サポートと VF ドライバは、以下で使用できます。

• Linux 2.6.30 カーネル以降

SR-IOV インターフェイスを備えた ASAv は、現在、次のハイパーバイザでサポートされてい ます。

• VMware vSphere/ESXi

• QEMU/KVM

• AWS

ハードウェア プラットフォーム サポート

サポートされている仮想化プラットフォームを実行できる任意のサーバークラスのx86CPUデ バイスに ASAv を導入する必要があります。 (注)

このセクションでは、SR-IOV インターフェイスに関するハードウェア ガイドラインについて 説明します。以下はガイドラインであって要件ではありませんが、このガイドラインに従って いないハードウェアを使用すると、機能の問題や性能の低下につながる可能性があります。

SR-IOV をサポートしており、SR-IOV 対応 PCIe アダプタを搭載したサーバーが必要です。以 下のハードウェア検討事項に留意する必要があります。

- 使用可能な VF の数を含む SR-IOV NIC の機能は、ベンダーやデバイスによって異なりま す。
- すべての PCIe スロットが SR-IOV をサポートしているわけではありません。
- SR-IOV 対応 PCIe スロットは機能が異なる場合があります。

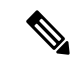

- メーカーのマニュアルで、お使いのシステムの SR-IOV サポート を確認する必要があります。 (注)
	- VT-d対応のチップセット、マザーボード、およびCPUについては、『[virtualization-capable](https://en.wikipedia.org/wiki/List_of_IOMMU-supporting_hardware) IOMMU [supporting](https://en.wikipedia.org/wiki/List_of_IOMMU-supporting_hardware) hardware』を参照してください。VT-d は、SR-IOV システムに必須の BIOS 設定です。
	- VMware の場合は、オンラインの『[Compatibility](http://www.vmware.com/resources/compatibility/search.php) Guide』で SR-IOV サポートを検索できま す。
	- KVM の場合は、『CPU [compatibility](http://www.linux-kvm.org/page/Processor_support)』を確認できます。KVM 上の ASAv では、x86 ハー ドウェアしかサポートされないことに注意してください。

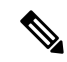

シスコでは、ASAv を Cisco UCS C シリーズ [ラックサーバー](https://www.cisco.com/c/en/us/products/servers-unified-computing/ucs-c-series-rack-servers/index.html)でテ ストしました。Cisco UCS-B サーバーは ixgbe-vf vNIC をサポート していないことに注意してください。 (注)

**SR-IOV** でサポートされている **NIC**

• Intel [Ethernet](http://www.intel.com/content/www/us/en/ethernet-products/converged-network-adapters/ethernet-x520.html) Server Adapter X520 - DA2

• Intel [Ethernet](http://www.intel.com/content/www/us/en/ethernet-products/converged-network-adapters/ethernet-x540.html) Server Adapter X540 **CPU** • x86\_64 マルチコア CPU Intel Sandy Bridge 以降(推奨)  $\label{eq:1} \bigotimes_{\mathbb{Z}} \mathbb{Z}_{\mathbb{Z}}$ (注) シスコでは、ASAv を 2.3GHz の Intel Broadwell CPU(E5-2699-v4) でテストしました。 • コア • CPU ソケットあたり 8 個以上の物理コア • 単一のソケット上で 8 コアにする必要があります。

CPU ピンニングは、ASAv50 および ASAv100 上でフルスループッ トレートを実現するために推奨されています。ESXi [構成でのパ](asav-98-qsg_chapter2.pdf#nameddest=unique_12) [フォーマンスの向上](asav-98-qsg_chapter2.pdf#nameddest=unique_12)とKVM [構成でのパフォーマンスの向上](asav-98-qsg_chapter3.pdf#nameddest=unique_13)を参 照してください。 (注)

### **BIOS** 設定

SR-IOV は、BIOS だけでなく、ハードウェアで実行しているオペレーティング システム イン スタンスまたはハイパーバイザのサポートも必要です。システム BIOS で次の設定をチェック します。

- SR-IOV が有効になっている。
- •VT-x (仮想化テクノロジー) が有効になっている。
- VT-d が有効になっている。
- (オプション) ハイパースレッディングが無効になっている。

システムごとに BIOS 設定にアクセスして変更する方法が異なるため、ベンダーのマニュアル でプロセスを確認することをお勧めします。

### 制限事項

ixgbe-vf インターフェイスを使用する場合、次の制限事項があります。

• ゲストVMでは、VFを無差別モードに設定できません。そのため、ixgbe-vfの使用時はト ランスペアレント モードがサポートされません。

- ゲスト VM では、VF 上で MAC アドレスを設定できません。そのため、HA 中は MAC ア ドレスが転送されません。他の ASA プラットフォームや他のインターフェイス タイプを 使用した場合は転送されます。HA フェールオーバーは、IP アドレスをアクティブからス タンバイに移行することによって機能します。
- 
- (注) この制限は、i40e-vf インターフェイスにも適用されます。
	- Cisco UCSB サーバーは ixgbe-vf の vNIC をサポートしません。
	- フェールオーバー セットアップでは、ペアになっている ASAv(プライマリ装置)に障害 が発生すると、スタンバイ ASAv 装置がプライマリ装置のロールを引き継ぎ、そのイン ターフェイス IP アドレスがスタンバイ ASAv 装置の新しい MAC アドレスで更新されま す。その後、ASAv は Gratuitous Address Resolution Protocol(ARP)更新を送信して、イン ターフェイスIPアドレスのMACアドレスの変更を同じネットワーク上の他のデバイスに 通知します。ただし、インターフェイスタイプの非互換性により、GratuitousARP更新は、 インターフェイス IP アドレスをグローバル IP アドレスに変換するための NAT または PAT ステートメントで定義されているグローバル IP アドレスに送信されません。

翻訳について

このドキュメントは、米国シスコ発行ドキュメントの参考和訳です。リンク情報につきましては 、日本語版掲載時点で、英語版にアップデートがあり、リンク先のページが移動/変更されている 場合がありますことをご了承ください。あくまでも参考和訳となりますので、正式な内容につい ては米国サイトのドキュメントを参照ください。